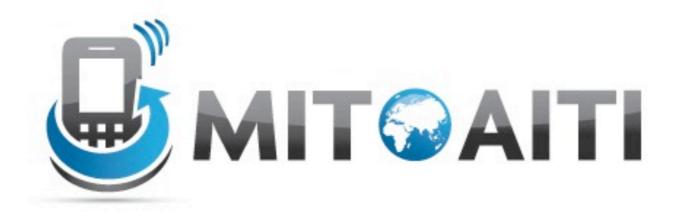

#### Accelerating Information Technology Innovation

http://aiti.mit.edu

India Summer 2012 Review Session – Android and Web

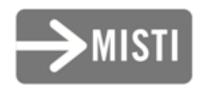

Create a new Android project. The app name should be "My Review App".

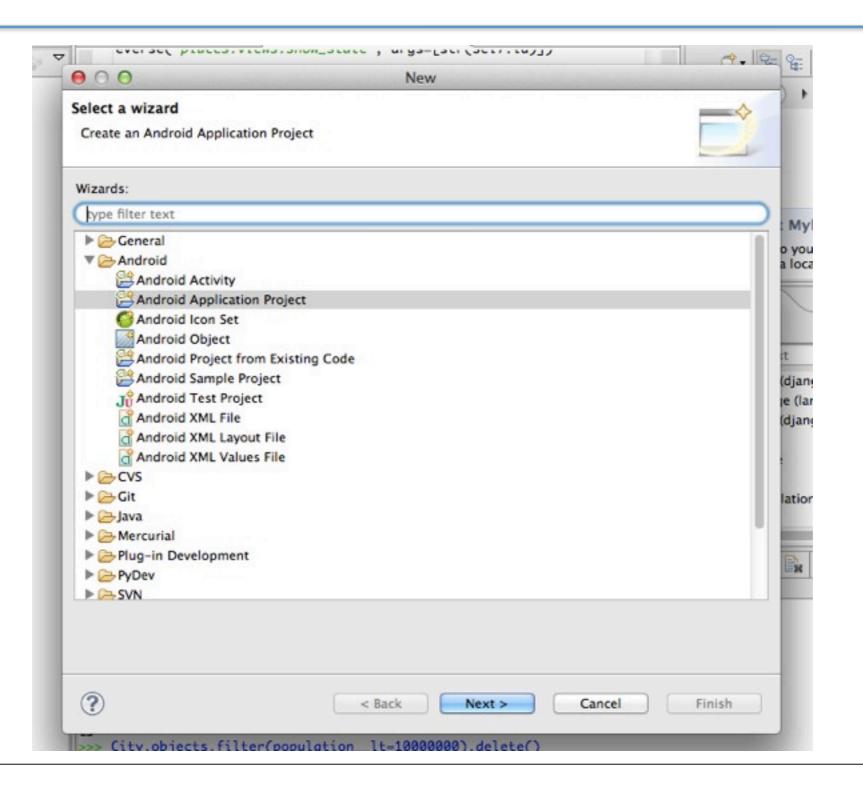

| 00                                            | New Android App                                                            |             |
|-----------------------------------------------|----------------------------------------------------------------------------|-------------|
| ew Android Application                        |                                                                            | 0           |
| Application Name: 0                           | My Review App                                                              |             |
| Project Name: 0                               | My Review App                                                              |             |
| Package Name: 6                               | edu.mit.aiti.india2012.myreviewapp                                         |             |
| Build SDK: 0                                  | Android 4.1 (API 16) ÷                                                     | Choose      |
| linimum Required SDK: 0                       | API 8: Android 2.2 (Froyo) +                                               |             |
| Mark this project as a Create Project in Work |                                                                            |             |
| Location:                                     | /Users/ianjacobi/Documents/AITI Eclipse Workspace/My Review A              | Browse      |
| The application name                          | e is shown in the Play Store, as well as in the Manage Application list in | n Settings. |
|                                               |                                                                            |             |

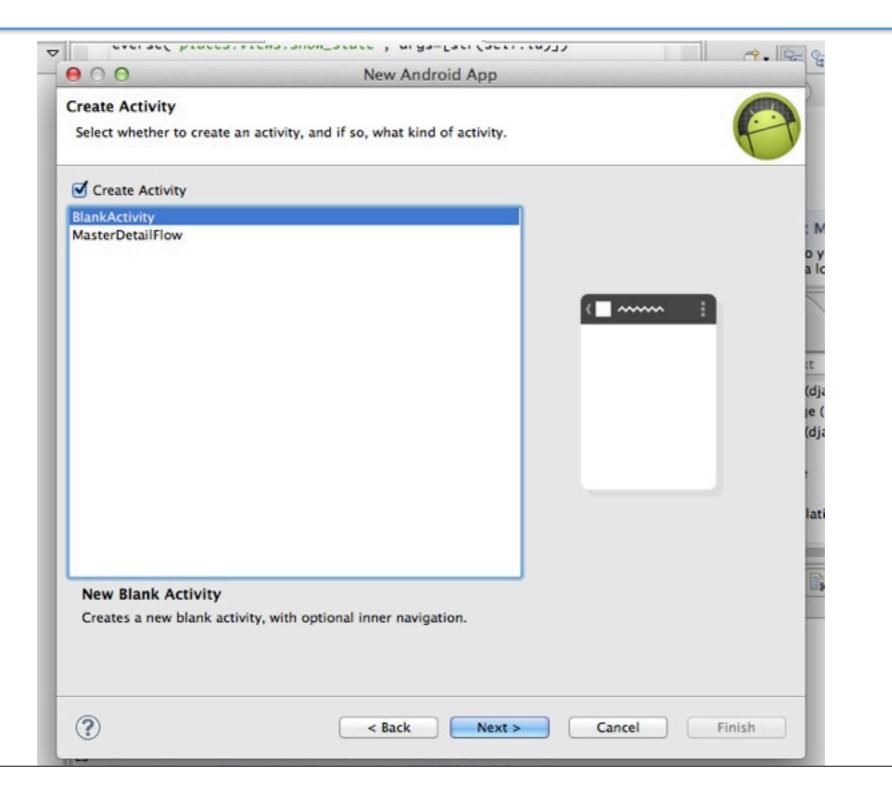

|                                           | New Android App                           |         |   |
|-------------------------------------------|-------------------------------------------|---------|---|
| lew Blank Activity<br>Creates a new blank | activity, with optional inner navigation. |         | 0 |
| Activity Name 0                           | MainActivity                              | ····· i |   |
| Layout Name 0                             | activity_main                             |         |   |
| Navigation Type 0                         | None \$                                   |         |   |
| Hierarchical Parent 0                     |                                           |         |   |
| Title 0                                   | MainActivity                              |         |   |
|                                           |                                           |         |   |
| The name of the ac                        | tivity class to create                    |         |   |
| The name of the ac                        | invity class to create                    |         |   |

Add a button to your starter activity which has the name "Alert Me!" as a string resource

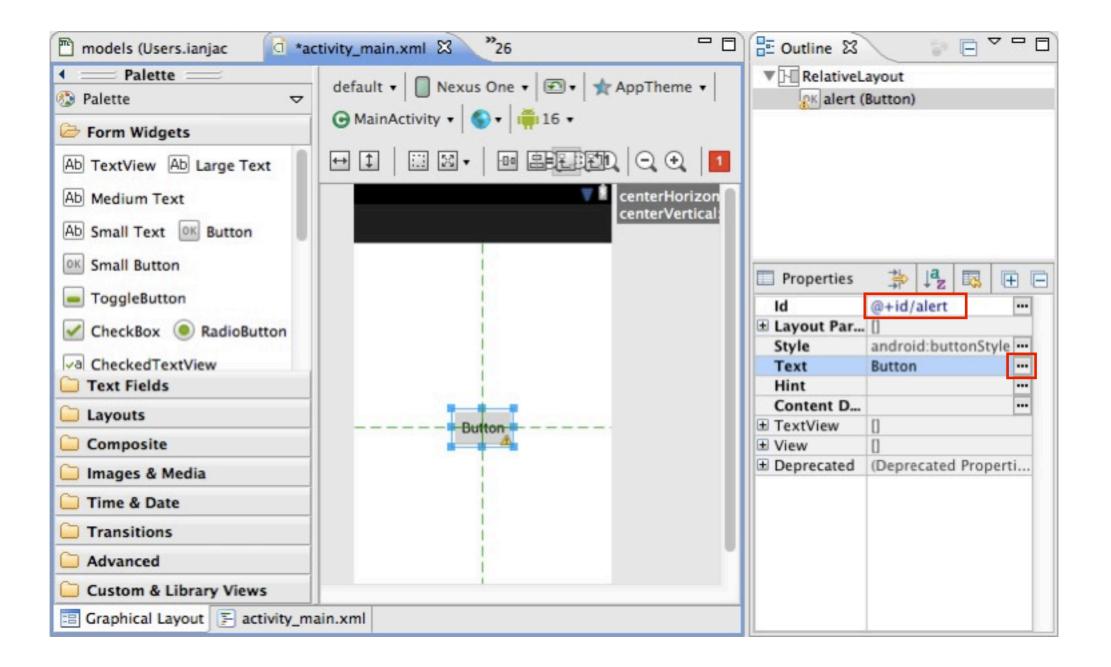

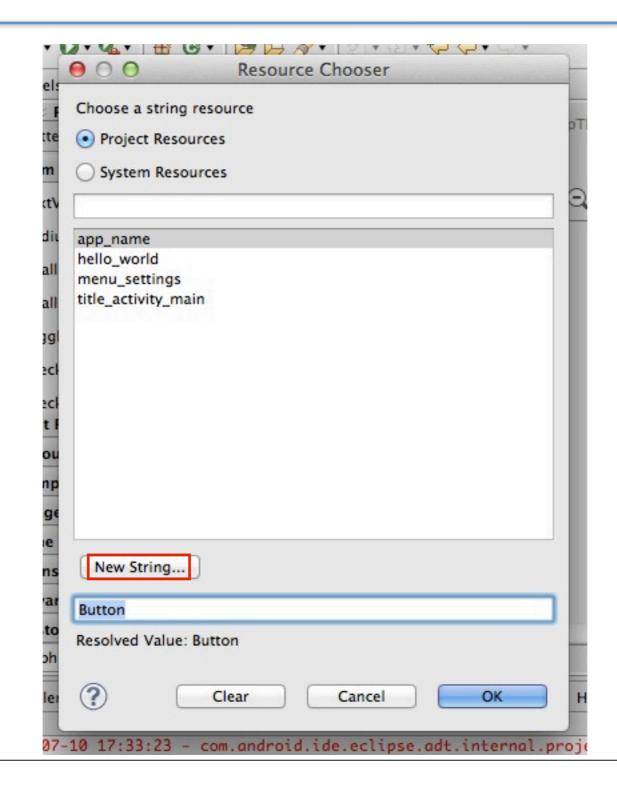

| String         | Alert Me!               |              |                   |          |
|----------------|-------------------------|--------------|-------------------|----------|
| New R.string.  | alert_me                |              |                   | <b>v</b> |
| XML resource   | to edit                 |              |                   |          |
| Configuration: |                         |              |                   |          |
| Available Qual |                         |              | Chosen Qualifiers |          |
| Country Co     | ode 👔                   |              |                   |          |
| Network C      |                         |              |                   |          |
| 后 Language     |                         |              |                   |          |
| Region         |                         | ->           |                   |          |
| Smallest Se    | creen Width             |              |                   |          |
| Screen Wid     | ith                     | <-           |                   |          |
| 1 Screen Hei   | ight                    |              |                   |          |
| Size           |                         |              |                   |          |
| Ratio          |                         |              |                   |          |
| Orientation    | n                       |              |                   |          |
| UI Mode        |                         |              |                   |          |
| Night Mod      | e                       |              |                   |          |
| Density        |                         |              |                   |          |
| Touch Scre     |                         |              |                   |          |
| Resource file: | /res/values/string      | gs.xml       |                   |          |
| Options        |                         |              |                   |          |
| Replace in     | all Java files          |              |                   |          |
|                |                         | and confi    | ouration          |          |
| _ Replace in   | all XML files for diffe | erent config | guration          |          |
|                |                         |              |                   |          |
|                |                         |              |                   |          |
|                |                         |              |                   |          |
|                |                         |              |                   |          |

Make the button you created show a Toast notification. When it is clicked it should say "Hello!" ("Hello!" should come from a string resource)

| activity_main.xml 🛛 🖸 stri       | ings.xml 😥 MainActivity.java 🏋 26 🗖 🗖                                                                                  | E Outline 🖾       |                         |
|----------------------------------|----------------------------------------------------------------------------------------------------|-------------------|-------------------------|
| ✓ === Palette ===                |                                                                                                    | RelativeL         | ayout                   |
| 🚯 Palette 🗢 🗢                    | default • 🔲 Nexus One • 💌 • 🛧 AppTheme •                                                                               | OK alert (        | Button) – "Alert Me!"   |
| 🗁 Form Widgets                   | G MainActivity ▼ S ▼ 1 🛱 16 ▼                                                                                          |                   |                         |
| Ab TextView Ab Large Text        | $\begin{array}{c c} \hline \\ \hline \\ \hline \\ \hline \\ \hline \\ \hline \\ \hline \\ \hline \\ \hline \\ \hline $ |                   |                         |
| Ab Medium Text                   | CenterHorizon<br>CenterVertical:                                                                                       |                   |                         |
| Ab Small Text OK Button          | Sentervertical                                                                                                    |                   |                         |
| OK Small Button                  |                                                                                                    | Properties        | ≱ <mark>42</mark> 💀 🕀 🕞 |
| ToggleButton                     |                                                                                                    | Next Fo           |                         |
| CheckBox 🖲 RadioButton           |                                                                                                    | Next Fo           |                         |
|                                  |                                                                                                    | Next Fo           |                         |
| ✓a CheckedTextView               |                                                                                                    | Clickable         | 🖌 true 🚥                |
| Text Fields                      |                                                                                                    | Long Cli          | <u> </u>                |
| 🗀 Layouts                        | The second second second second second second second second second second second second second second second se        | Duplicat          | ···                     |
| -                                |                                                                                                    | Min Hei           | •                       |
| Composite                        |                                                                                                    | Min Width         |                         |
| 🗀 Images & Media                 |                                                                                                    | Content           | ···                     |
| Time & Date                      |                                                                                                    | On Click          | onAlertClicked ···      |
|                                  |                                                                                                    | Over Scr<br>Alpha |                         |
| Transitions                      |                                                                                                    | Text Ali          |                         |
| Advanced                         |                                                                                                    | Importa           |                         |
|                                  |                                                                                                    | Accessi           |                         |
| Custom & Library Views           |                                                                                                    | ± Deprecated      | (Deprecated Properti    |
| 🗐 Graphical Layout 🔄 activity_ma | ain.xml                                                                                                    |                   |                         |

| activity_main.xml                             | d strings.xml | 🛛 🔊 MainActivity.java | <sup>26</sup> |  |
|-----------------------------------------------|---------------|-----------------------|---------------|--|
| 🗭 Android Resourc                             | ces (default) |                       |               |  |
| Resources Elements                            | ©©©S          |                       |               |  |
| S app_name (String)<br>S hello_world (String  | 1)            | Add                   |               |  |
| S menu_settings (Str<br>S title_activity_main |               | Remove                |               |  |
| (S) alert_me (String)                         |               | Down                  |               |  |
|                                               |               |                       |               |  |
|                                               |               |                       |               |  |
|                                               |               |                       |               |  |
|                                               |               |                       |               |  |
|                                               |               |                       |               |  |
|                                               |               |                       |               |  |
|                                               |               |                       |               |  |
| Resources 🗐 strings.                          | xml           |                       |               |  |

| -    | s Elements (S) (C                                                                                                    | 005 | ) () (S () Az       |      |  |
|------|----------------------------------------------------------------------------------------------------|-----|---------------------|------|--|
| S AF | Create a new eler<br>Color<br>Dimension<br>Drawable<br>Integer Array<br>Item<br>String<br>String Array<br>Style/Theme |     | op level, in Resour | ces. |  |
| sou  |                                                                                                    |     | Cancel              | ОК   |  |

| Android Resources (defaul<br>ources Elements () () () () () () () () () () () () () | S S S Az<br>Add<br>Remove<br>Up<br>Down | be store<br>add forn<br>standard<br>apostroj<br>must eit | with optional simple form<br>of and retrieved as resource<br>natting to your string by us<br>d HTML tags: b, i, and u. If<br>phe or a quote in your strin<br>ther escape it or enclose th<br>the other kind of enclosin<br>lo | es. You can<br>sing three<br>you use an<br>ng, you<br>e whole |
|-------------------------------------------------------------------------------------|-----------------------------------------|----------------------------------------------------------|----------------------------------------------------------------------------------------------------|---------------------------------------------------------------|
| esources 🗐 strings.xml                                                              |                                         |                                                          |                                                                                                    |                                                               |

Add an EditText widget below the button with the placeholder text "Type some text" (from a string resource)

Add a TextView with the default text "O" ("O" should be a string resource) The TextView should be to the right of the EditText

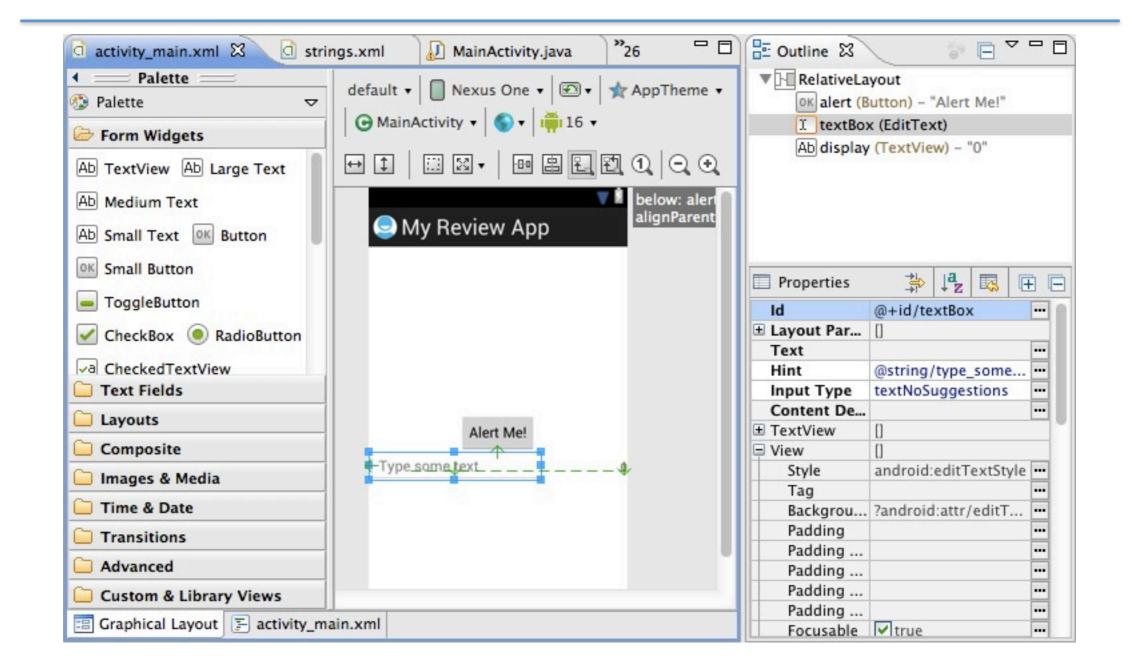

Remember to set android: inputType="textNoSuggestions" in the EditText XML!

Change the button so that it divides 5 by the number in the EditText and saves the value in the TextView.

If the EditText value is not a number, the Toast should appear and say "Not a number"

```
public class MainActivity extends Activity {
    public void onAlertClicked(View myView) {
        EditText t = (EditText) findViewById(R.id.textBox);
        String value = t.getText().toString();
        try {
            double d = Double.parseDouble(value);
            TextView tv = (TextView)
                findViewById(R.id.display);
            tv.setText(String.valueOf(5 / d));
        } catch (NumberFormatException e) {
            Toast.makeText(this, getString(R.string.bad_no),
                           Toast.LENGTH_SHORT)
                 .show();
        }
    }
```

# Add a spinner and populate it with the string values from 1 to 10.

Populate it using an Adapter when the activity starts.

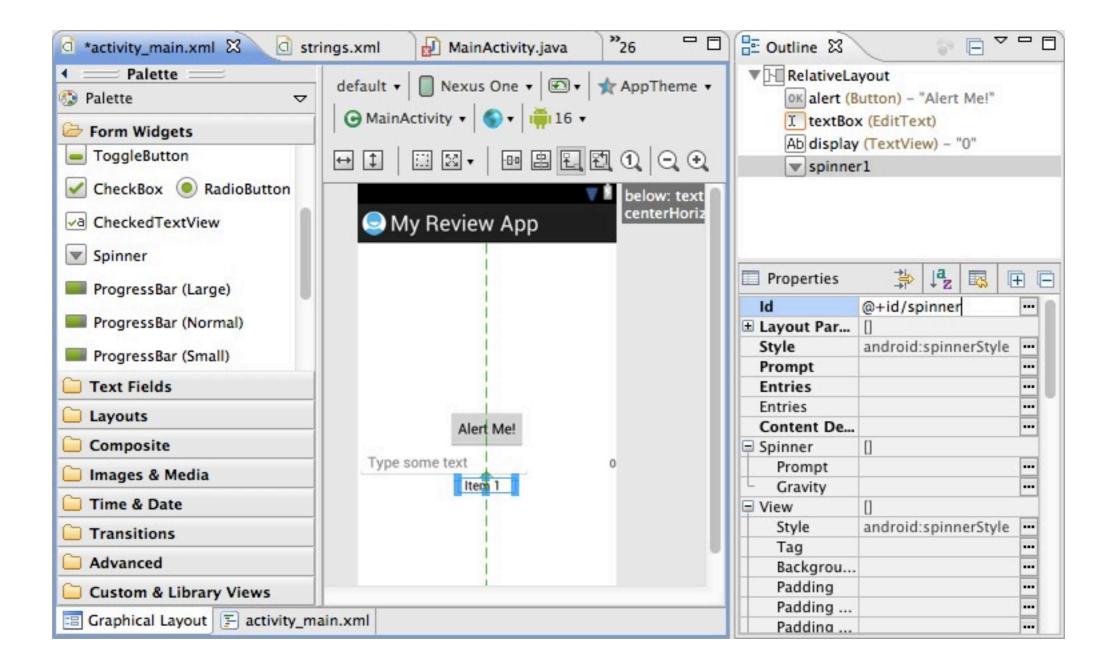

```
public class MainActivity extends Activity {
    public void onCreate(Bundle savedInstanceState) {
        super.onCreate(savedInstanceState);
        setContentView(R.layout.activity_main);
```

```
String[] values = {"1", "2", "3", "4", "5",
                               "6", "7", "8", "9", "10"};
ArrayAdapter<String> adapter =
    new ArrayAdapter<String>(
        this, android.R.layout.simple_spinner_item,
        values);
Spinner spinner =
        (Spinner) findViewById(R.id.spinner);
spinner.setAdapter(adapter);
```

}

Change the button so that it divides the number in the spinner rather than 5.

```
public class MainActivity extends Activity {
    public void onAlertClicked(View myView) {
        EditText t = (EditText) findViewById(R.id.textBox);
        String value1 = t.getText().toString();
        Spinner s = (Spinner) findViewById(R.id.spinner);
        String value2 = s.getSelectedItem().toString();
        try {
            double d1 = Double.parseDouble(value1);
            double d2 = Double.parseDouble(value2);
            TextView tv = (TextView)
                findViewById(R.id.display);
            tv.setText(String.valueOf(d2 / d1));
        } catch (NumberFormatException e) {
            Toast.makeText(this, getString(R.string.bad_no),
                           Toast.LENGTH_SHORT)
                 .show();
        }
    }
}
```

#### Break!

#### Add an item to the main activity's menu that says "List" ("List" should come from a string resource)

Make it work in an Action Bar.

| activity_main.xml 🛛 🜡      | MainActivity.java | <sup>27</sup> 27 | - 0 |
|----------------------------|-------------------|------------------|-----|
| 🗭 Android Menu             |                   |                  |     |
| Menu Elements              | I G Az            |                  |     |
| [] menu_settings (ltem)    | Add               |                  |     |
|                            | Remove            |                  |     |
|                            | Up                |                  |     |
|                            | Down              |                  |     |
|                            |                   |                  |     |
|                            |                   |                  |     |
|                            |                   |                  |     |
|                            |                   |                  |     |
|                            |                   |                  |     |
|                            |                   |                  |     |
| 🗉 Layout 🗐 activity_main.x | ml                |                  |     |

| 000    | I G Az             |                 |    |
|--------|--------------------|-----------------|----|
|        | element at the top | level, in Menu. |    |
| GGroup |                    |                 |    |
| ltem   |                    |                 |    |
|        |                    |                 |    |
|        |                    |                 |    |
|        |                    |                 |    |
|        |                    |                 |    |
|        |                    |                 |    |
|        |                    |                 |    |
|        |                    |                 |    |
|        |                    | Cancel          | ОК |
| ut     |                    |                 |    |

| Menu Elements        |        | Attributes for item1                                 | (10.0.00)           |          |
|----------------------|--------|------------------------------------------------------|---------------------|----------|
| Menu Elements        | I G Az | Attributes for item1                                 | (item)              |          |
| menu_settings (Item) | Add    | <ol> <li>Base attributes the<br/>objects.</li> </ol> | at are available to | all Item |
|                      | Remove | Id                                                   | @+id/menu_li        | Browse   |
|                      | Up     | Menu category                                        |                     | •        |
|                      | Down   | Order in category                                    | 200                 |          |
|                      |        | Title                                                | @string/list        | Browse   |
|                      |        | Title condensed                                      |                     | Browse   |
|                      |        | Icon                                                 |                     |          |
|                      |        | Alphabetic shortcut                                  |                     | Browse   |
|                      |        | Numeric shortcut                                     |                     | Browse   |
|                      |        | Checkable                                            |                     | •        |
|                      |        | Checked                                              |                     | T        |
|                      |        | Visible                                              |                     | •        |
|                      |        | Enabled                                              |                     | •        |
|                      |        | On click                                             |                     | Browse   |
|                      |        | Show as action                                       | always              | Select   |

Make the "List" menu item give a Toast notification that says "List" when it is clicked. (This can use the same string resource)

```
public class MainActivity extends Activity {
    public boolean onOptionsItemSelected(MenuItem item) {
        switch (item.getItemId()) {
        case R.id.menu_list:
            Toast.makeText(this, getString(R.string.list),
                            Toast.LENGTH_SHORT)
                 .show();
            return true;
        default:
            return super.onOptionsItemSelected(item);
        }
    }
```

#### Create a new activity named "ListActivity".

#### Add a ListView to it.

| New   |                     |            | •          | 🜽 Java Project                                  |
|-------|---------------------|------------|------------|-------------------------------------------------|
| Go Ir | ito                 |            |            | Android Application Project                     |
|       | in New Window       |            |            | Project                                         |
|       | Type Hierarchy      |            | F4         | Package                                         |
| Show  | / In                | V#7        | •          | G Class                                         |
| C     | opy                 |            | жс         | G Interface                                     |
|       | opy Qualified Nam   | e          |            | G Enum                                          |
| Pa    |                     |            | жv         | @ Annotation                                    |
| ×D    |                     |            |            | Source Folder                                   |
|       |                     |            |            | 👌 Java Working Set                              |
|       | emove from Conte    | xt TO      | #1         | 😂 Folder                                        |
|       | Path                | 35.000     |            | 📑 File                                          |
| Sour  |                     | C#S<br>T#J | 1          | 🔮 Untitled Text File                            |
| Relat | Ltor                | 1.001      |            | Android XML File                                |
| 🚵 In  | nport               |            |            | 🖹 JUnit Test Case                               |
| ₫Đ    | port                |            |            | 🗂 Task                                          |
| 📌 Re  | fresh               |            | F5         | 📑 Example                                       |
| Close | e Project           |            |            |                                                 |
|       | e Unrelated Project | ts         |            | C Other #N                                      |
| Assig | n Working Sets      |            |            | , 0 others                                      |
| Run   | As                  |            | •          |                                                 |
| Debu  | ig As               |            |            | items)                                          |
| Valid | ate                 |            |            | int to reserved built-in symbol: format         |
| Tean  |                     |            | •          | ent to reserved built-in symbol: format         |
|       | pare With           |            | •          | ent to reserved built-in symbol: format         |
|       | ore from Local His  | tory       |            | rt android.support.v4.app.NavUtils is never use |
| PyDe  | v<br>oid Tools      |            |            |                                                 |
|       | igure               |            | 1          |                                                 |
| Com   | guie                |            | -          |                                                 |
| Prop  | erties              |            | <b>%</b> I |                                                 |

| Create an Android Activity<br>Wizards:<br>type filter text<br>Ceneral<br>Ceneral<br>Android Activity<br>Android Application Project<br>Android Con Set<br>Android Object<br>Android Object<br>Android Object<br>Android Sample Project<br>Android Sample Project<br>Android Test Project<br>Android XML File<br>Android XML Layout File<br>Android XML Values File<br>CVS<br>CVS                                                                                                    |  |
|----------------------------------------------------------------------------------------------------|--|
| type filter text  Ceneral  Ceneral  Cen |  |
| <ul> <li>General</li> <li>Android</li> <li>Android Activity</li> <li>Android Application Project</li> <li>Android Icon Set</li> <li>Android Object</li> <li>Android Project from Existing Code</li> <li>Android Sample Project</li> <li>Android Test Project</li> <li>Android XML File</li> <li>Android XML Layout File</li> <li>Android XML Values File</li> <li>CVS</li> </ul>                                                                                                    |  |
| <ul> <li>Android</li> <li>Android Activity</li> <li>Android Application Project</li> <li>Android Icon Set</li> <li>Android Object</li> <li>Android Project from Existing Code</li> <li>Android Sample Project</li> <li>Android Test Project</li> <li>Android XML File</li> <li>Android XML Layout File</li> <li>Android XML Values File</li> <li>CVS</li> </ul>                                                                                                    |  |
| <ul> <li>Android Activity</li> <li>Android Application Project</li> <li>Android Icon Set</li> <li>Android Object</li> <li>Android Project from Existing Code</li> <li>Android Sample Project</li> <li>Android Test Project</li> <li>Android XML File</li> <li>Android XML Layout File</li> <li>Android XML Values File</li> <li>CVS</li> </ul>                                                                                                    |  |
| Android Application Project<br>Android Icon Set<br>Android Object<br>Android Project from Existing Code<br>Android Sample Project<br>Android Test Project<br>Android Test Project<br>Android XML File<br>Android XML Layout File<br>Android XML Values File                                                                                                    |  |
| Android Icon Set<br>Android Object<br>Android Project from Existing Code<br>Android Sample Project<br>Android Test Project<br>Android XML File<br>Android XML Layout File<br>Android XML Values File<br>CVS                                                                                                    |  |
| Android Object<br>Android Project from Existing Code<br>Android Sample Project<br>Android Test Project<br>Android XML File<br>Android XML Layout File<br>Android XML Values File<br>CVS                                                                                                    |  |
| Android Project from Existing Code<br>Android Sample Project<br>Jr Android Test Project<br>Android XML File<br>Android XML Layout File<br>Android XML Values File                                                                                                    |  |
| Android Sample Project<br>Jr Android Test Project<br>Android XML File<br>Android XML Layout File<br>Android XML Values File<br>CVS                                                                                                    |  |
| Android Test Project<br>Android XML File<br>Android XML Layout File<br>Android XML Values File                                                                                                    |  |
| Android XML File<br>Android XML Layout File<br>Android XML Values File                                                                                                    |  |
| Android XML Values File                                                                                                    |  |
| ▶ 🧁 CVS                                                                                                    |  |
| —                                                                                                    |  |
| F 🗁 Git                                                                                                    |  |
|                                                                                                    |  |
|                                                                                                    |  |
|                                                                                                    |  |
|                                                                                                    |  |
|                                                                                                    |  |

|                                 | vity_list.xml 🖾 🕖 *MainActivity.java 🏾 🖓 26 🗖 🗖                                                                                                    |                        |
|---------------------------------|----------------------------------------------------------------------------------------------------|------------------------|
| Palette                         | default 🔹 🔲 Nexus One 🔹 📧 🔹 🛧 AppTheme 🔹                                                                                                    | RelativeLayout         |
| 🕽 Palette 🗢 🗢                   | ⊙ (Select) • 🕤 • 📫 16 •                                                                                                    | list (ListView)        |
| Form Widgets                    |                                                                                                    |                        |
| Text Fields                     | $\leftrightarrow \ddagger \square \boxtimes \bullet \blacksquare \blacksquare \blacksquare \blacksquare \blacksquare \blacksquare \blacksquare \blacksquare \blacksquare \blacksquare \blacksquare \blacksquare \blacksquare \blacksquare \blacksquare \blacksquare \blacksquare \blacksquare$ |                        |
| Layouts                         |                                                                                                    |                        |
| Composite                       | 🔽 🕴 centerHorizontal: tru                                                                                                    |                        |
| ListView                        | Solution My Review App centerVertical: true                                                                                                    |                        |
| ExpandableListView              | Item 1                                                                                                    |                        |
| GridView ScrollView             | Sub Item 1                                                                                                    |                        |
|                                 | Item 2                                                                                                    |                        |
| ↔ HorizontalScrollView          | Sub Item 2                                                                                                    |                        |
| SearchView                      | Item 3                                                                                                    |                        |
| SlidingDrawer                   | Sub Item 3                                                                                                    | Propertie 🔆 🖓 🖪 🕀      |
|                                 | Item 4                                                                                                    | Id @+id/list ····      |
| TAB1 TAB2 TAB3 TAB1             | Sub Item 4                                                                                                    | Layout P []     To Lef |
|                                 | Item 5                                                                                                    | To Rig                 |
|                                 | Sub Item 5                                                                                                    | Above                  |
| Ca WabView                      | Item 6                                                                                                    | Below                  |
| 📄 Images & Media                | Sub Item 6                                                                                                    | Align ···              |
| Time & Date                     | Item 7                                                                                                    | Align ···              |
| Transitions                     | Sub Item 7                                                                                                    | Align ···              |
| Advanced                        |                                                                                                    | Align                  |
| Custom & Library Views          |                                                                                                    | Align                  |
| Graphical Layout F activity_lis |                                                                                                    | Align  Align           |

Change the "List" menu item so that it starts the ListActivity.

```
public class MainActivity extends Activity {
    public boolean onOptionsItemSelected(MenuItem item) {
        switch (item.getItemId()) {
        case R.id.menu_list:
            Intent startListActivity =
              new Intent(this, ListActivity.class);
            startActivity(startListActivity);
            return true;
        default:
            return super.onOptionsItemSelected(item);
        }
    }
```

# Populate the ListView with the same numbers 1 through 10 that we used with the spinner.

```
public class ListActivity extends Activity {
    public void onCreate(Bundle savedInstanceState) {
        super.onCreate(savedInstanceState);
        setContentView(R.layout.activity_list);
```

```
String[] values = {"1", "2", "3", "4", "5",
                               "6", "7", "8", "9", "10"};
ArrayAdapter<String> adapter =
    new ArrayAdapter<String>(
        this, android.R.layout.simple_list_item_1,
        values);
ListView list =
        (ListView) findViewById(R.id.list);
list.setAdapter(adapter);
```

}

# Make the ListView give a Toast notification containing the number clicked when a row in the ListView is clicked.

```
public class ListActivity extends Activity {
    public void onCreate(Bundle savedInstanceState) {
        /* ... */
        ListView list =
            (ListView) findViewById(R.id.list);
        list.setOnItemClickListener(
          new OnItemClickListener() {
            public void onItemClick(AdapterView<?> parent,
              View view, int pos, long id) {
              Toast.makeText(getApplicationContext(),
                             parent.getItemAtPosition(pos),
                             Toast.LENGTH_SHORT).show();
        });
```

#### Break!